2025/06/16 11:39 1/3 Deck

# Deck

# **Description**

Deck is a kanban style organisation tool, which is aimed at personal planning and project organisation for teams integrated with Nextcloud.

- Add your tasks to cards and put them in order
- 🛮 Write down additional notes in markdown
- Assign labels for even better organisation
- 🛘 Share with your team, friends or family
- [] Get your project organised

## Access

### Web browser

A web browser can be used to access the web app "Deck" in the Collaboration Cloud at Jade University of Applied Sciences at https://ccs.jade-hs.de/apps/deck/.

## **Smartphone-App**

- Apple iOS Apple App Store: No App known
- Google Android
  - F-Droid App Store: Nextcloud Deck
  - Google Play Store: Nextcloud Deck (fee required)

## Use

The Web-App "Deck" works with Boards, lists and cards. They can be easily shifted in your position via Drag'n Drop, to adjust them to the changing requirements.

#### **Boards**

The Boards represent the **Theme / Topic / Service**. In the Board-Details you can set up the following features:

**Share**: Here you set up the users and groups.

This is how to entitle them:

can edit: The users/groups can create cards and edit them

Last update: 2021/11/21 01:03

- can share: The users and groups can share the Board with others
- can maintain: The users and groups can maintain the Board with all its features

Furthermore, the Board can be added to the project.

**Catchwords**: Here you can edit, delete and create catchwords for the Board.

Standardly the following catchwords are available for all Boards:

- Completed
- · Action required
- Later
- to examine

**deleted objects**: Here you find deleted lists and cards.

### Lists

The lists represent a **subtopic** of the Board and is used for the alignment.

### **Cards**

On the cards, the actual **tasks** of a section are written. In the features you can set up the following things:

#### **Details**:

- Catchword: Here you set up the stage of the tasks
- User assignment: Here you determine who is doing the task.
- termination date: date where the task should be completed

Furthermore, the task can be allocated to a project. In the description field, useful information can be held, for all users.

#### Attachements:

Here you can upload related data to the task.

### **Comments:**

Here you can set up comments to the task.

#### From:

https://hrz-wiki.jade-hs.de/ - HRZ-Wiki

Permanent link:

https://hrz-wiki.jade-hs.de/en/tp/collabcloud/webapps/deck

Last update: 2021/11/21 01:03

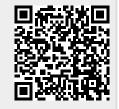

2025/06/16 11:39 3/3 Deck